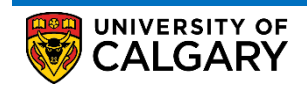

The Drop function is to be used when you wish to remove a class from your schedule. Before dropping courses, please familiarize yourself with the drop/withdrawal deadlines available through the UCalgary Academic Calendar.

Here are some simple steps to help you successfully drop, swap or edit components of courses using the Student Centre:

1. Log into the MyUofC portal

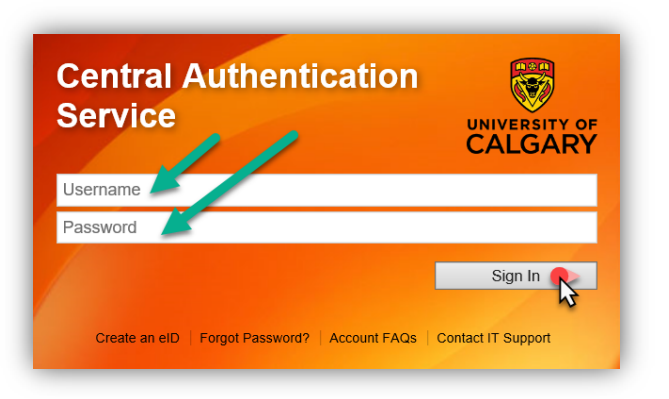

2. After logging into the MyUofC portal, on the **Home** page, scroll to the middle of the page, select the appropriate term, and click on the **Drop** button.

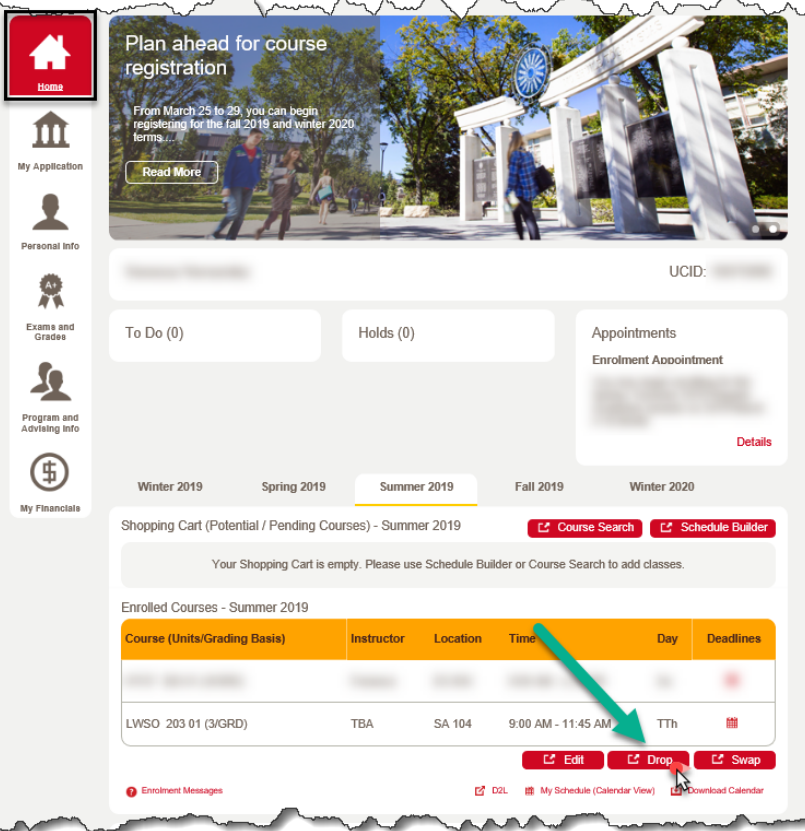

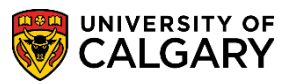

3. Select the class that you wish to drop, and then click on **Drop Selected Classes.**

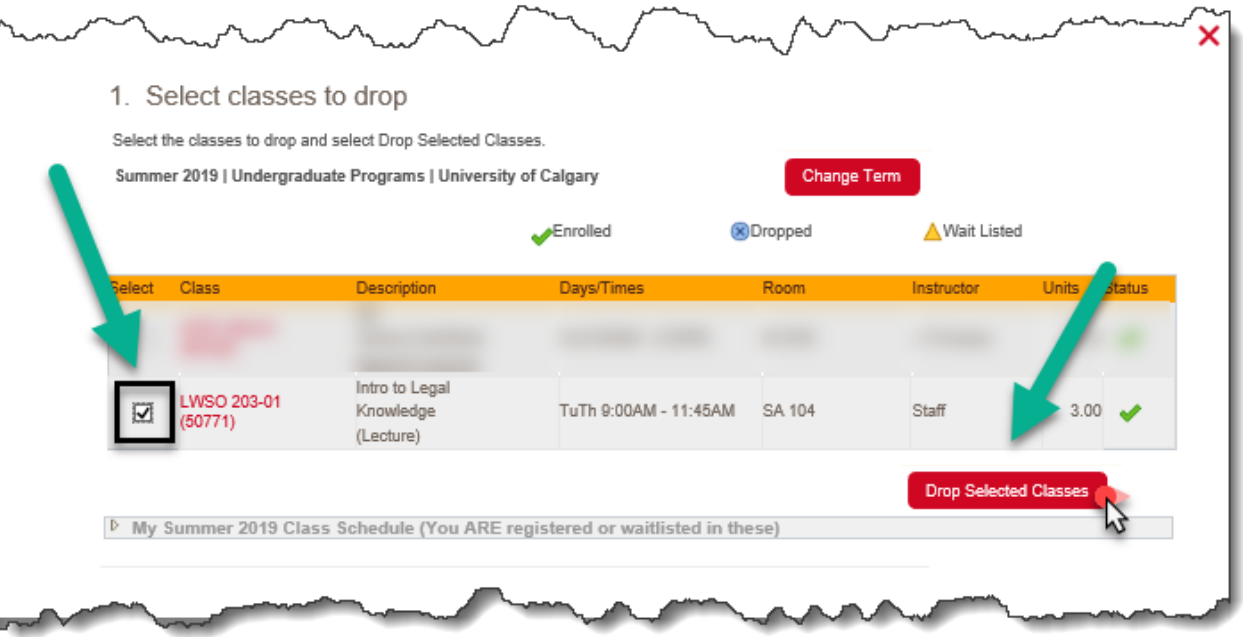

4. Review your selection and ensure that you are certain that you wish to drop the class you have indicated; then click on the **Finish Dropping** button.

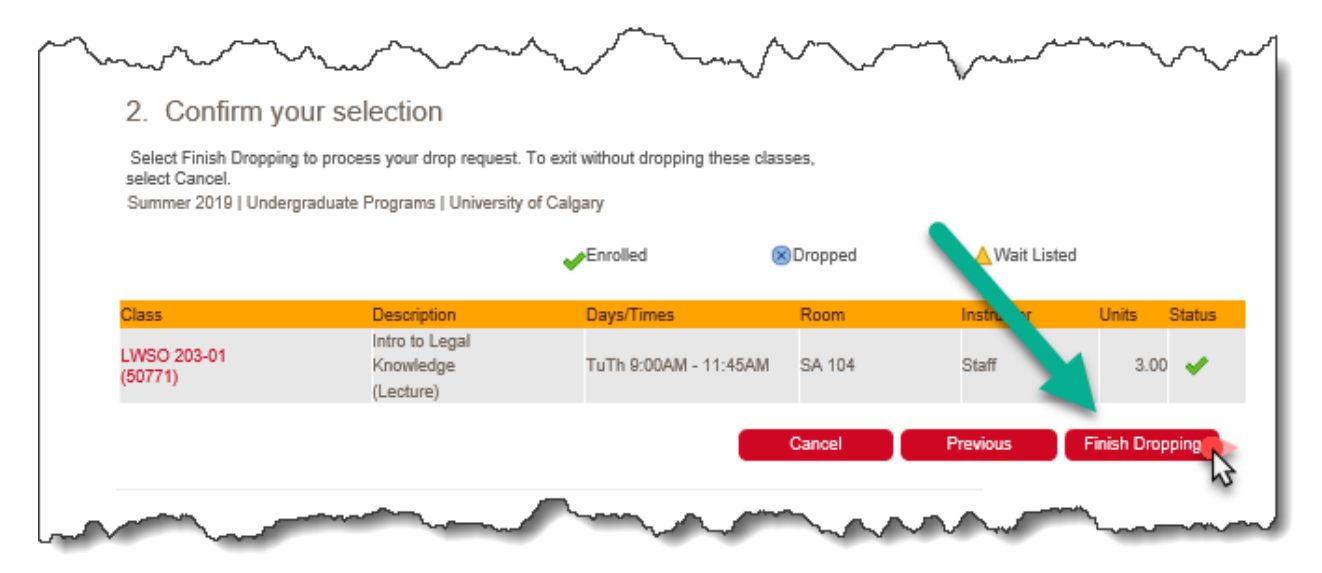

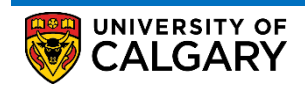

5. Please be sure to review the result of your attempt to drop to ensure that you were successful in dropping your class.

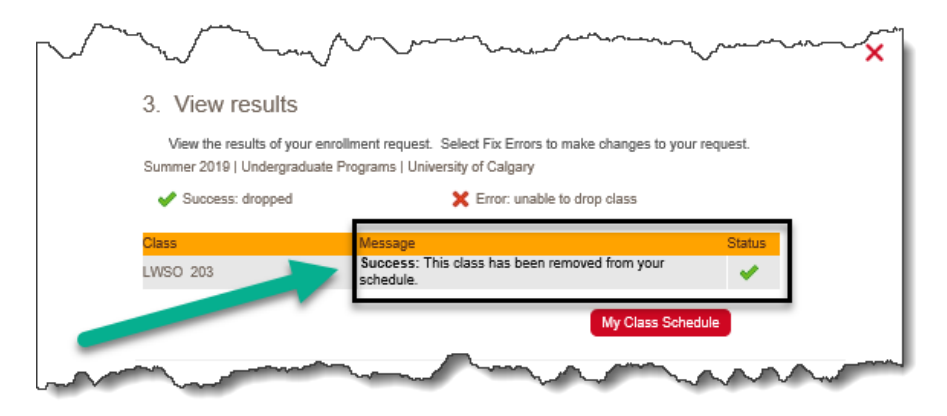

**End of Procedure.**